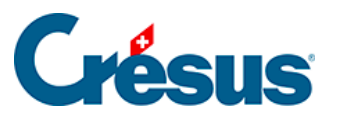

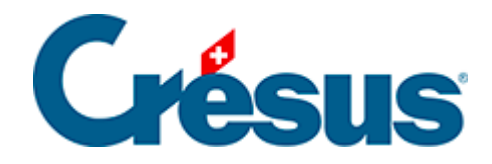

## **Crésus Cloud**

[6 - Accéder aux données du poste local depuis le Cloud](#page-2-0)  [sous Windows](#page-2-0)

<span id="page-2-0"></span>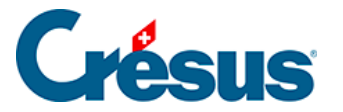

## **6 - Accéder aux données du poste local depuis le Cloud sous Windows**

Après avoir entré votre nom d'utilisateur et votre mot de passe (que Crésus Cloud vous proposera de modifier dès votre première connexion), vous accédez à votre session Cloud. Le **PC** de ce nouveau Poste de travail n'accède qu'aux dossiers et données enregistrés sur ce serveur. Par défaut, votre lecteur C:\ n'est donc pas accessible.

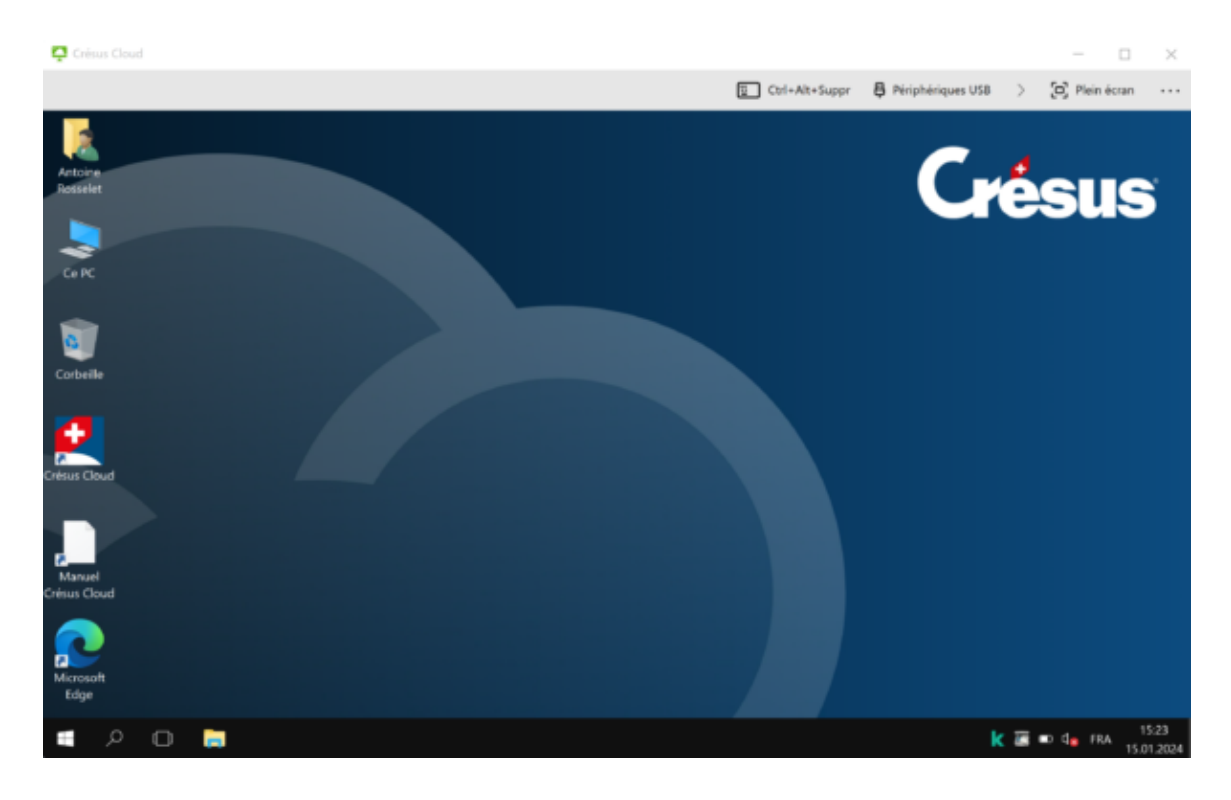

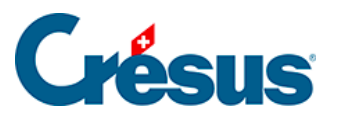

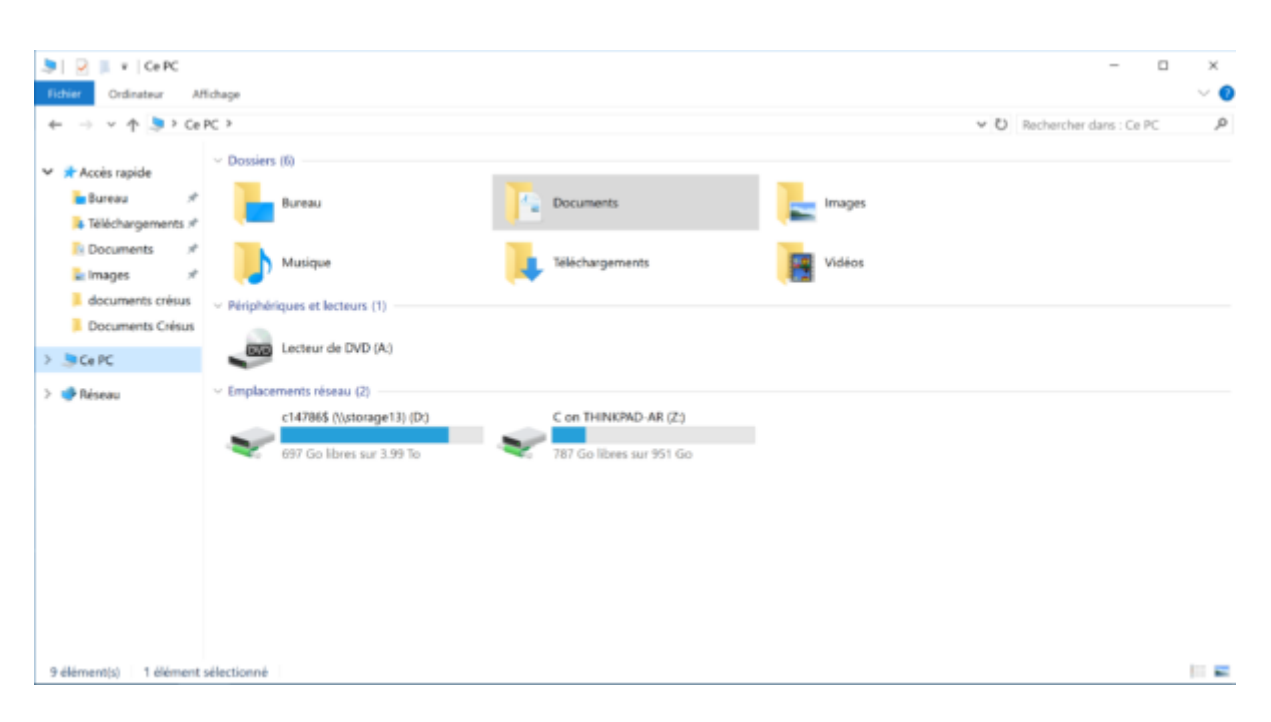

Vos nouvelles données seront enregistrées sur le lecteur D:\.

Le lecteur Z:\ vous servira de lien entre votre compte d'utilisateur Crésus Cloud et le dossier « **Utilisateur** » du lecteur C:\ de votre ordinateur.

Pour accéder aux lecteurs ou dossiers de votre poste de travail local, paramétrez le Partage de lecteurs et de dossiers dans la session Cloud :

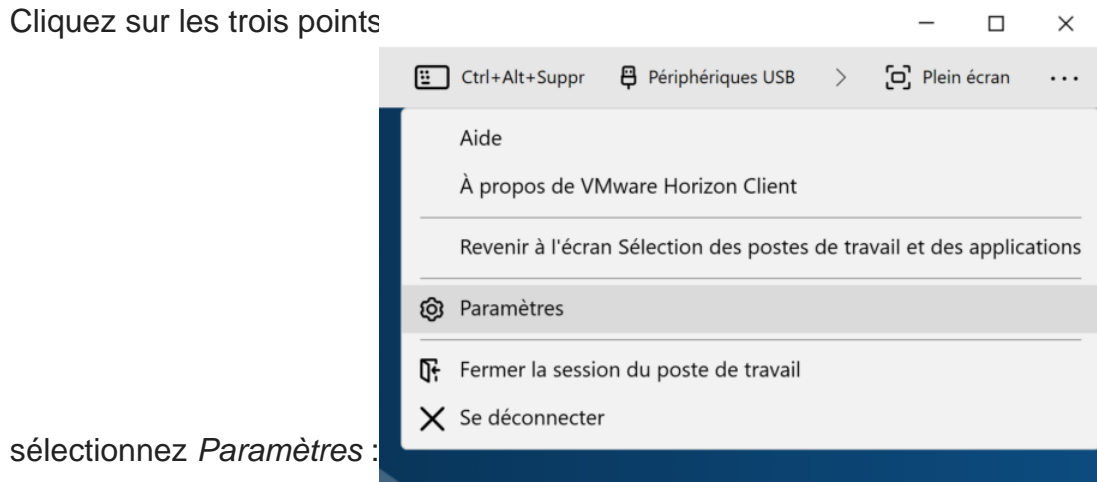

Ouvrez l'onglet Partage de lecteurs et dossiers et sélectionnez le lecteur ou le dossier que vous souhaitez ajouter :

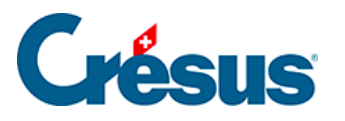

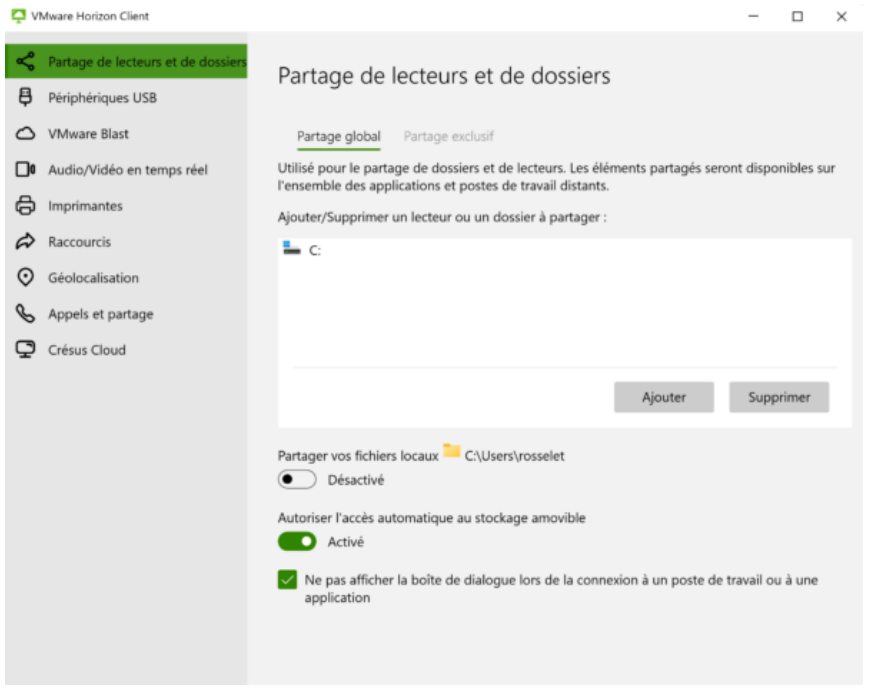

Les lecteurs et dossiers sélectionnés se retrouveront automatiquement affichés dans les lecteurs réseau de Ce PC dans la session Cloud :

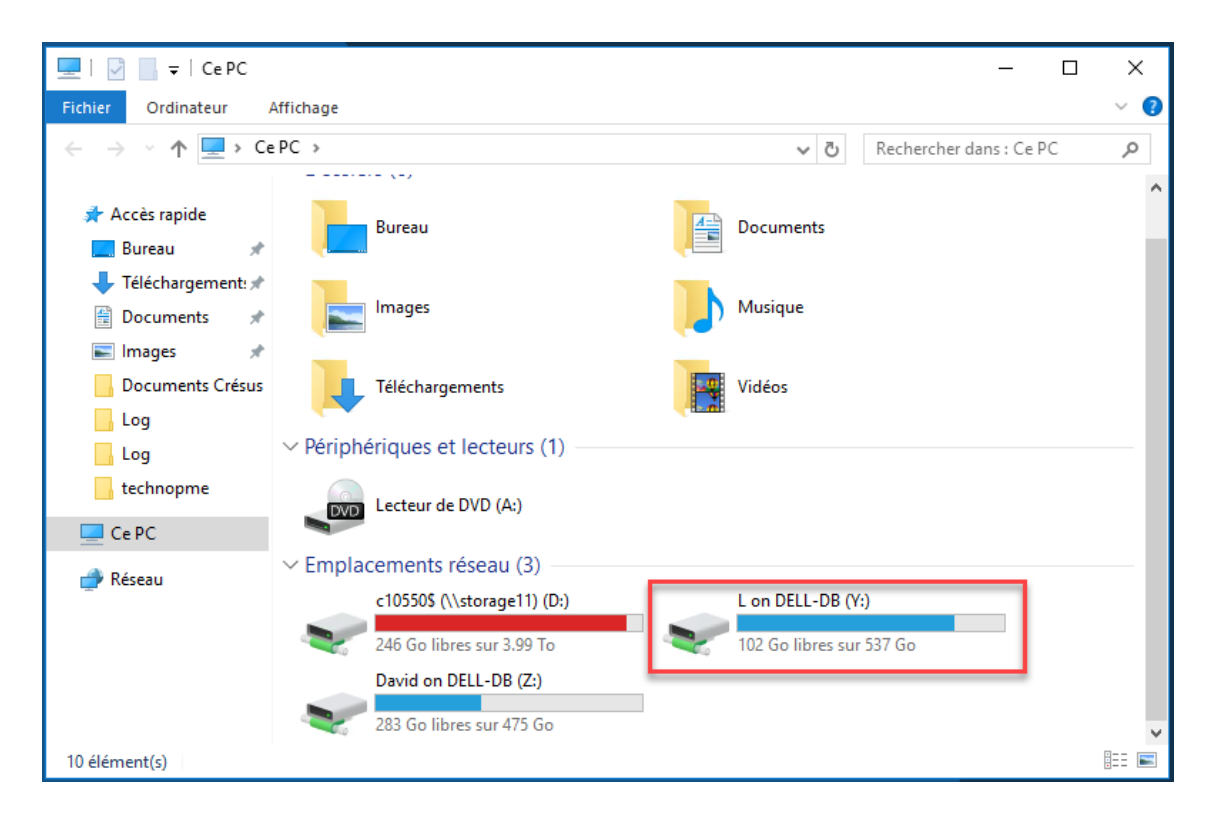